**Etude de la modélisation d'une maquette 3D et de l'intégration de données.** *Application au projet archéologique et patrimonial du Château de Thann (Alsace).*

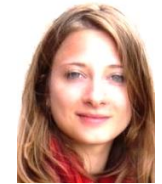

*PFE présenté par : Solveig Berger Directeur(trice) de PFE : Céline Steiner Correcteurs(trices) : Emmanuel Alby*

*Laboratoire d'accueil : LSIIT – Equipe TRIO/INSA Strasbourg Mathieu Koehl*

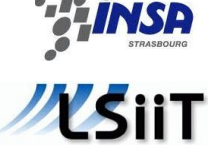

Ville de nann

#### **1. Contexte et objectifs de l'étude**

Le Château de l'Engelbourg fut construit en nid d'aigle au 13<sup>ème</sup> siècle, au sommet du Schlossberg, sur le territoire de la commune de Thann. Situé au carrefour de l'Alsace et la Lorraine, sa position stratégique en fit la cible de destructions systématiques au cours du 17<sup>ème siècle, et il n'en reste aujourd'hui que peu de vestiges.</sup> Dominant le débouché de la vallée de la Thur, il se caractérise par son « Œil de la Sorcière », une section de tour de 7m de diamètre et 4m de large posée sur sa tranche et visible depuis la vallée (fig.1).

Le site est depuis plusieurs années le cœur d'un projet de mise en valeur patrimoniale, artistique et touristique, à l'initiative de la ville de Thann et dirigé par Céline Steiner, agent du développement **Figure 1 - L' « Œil de la sorcière »**

économique et local de la commune. Jacky Koch, archéologue territorial du PAIR (Pôle Archéologique Interdépartemental Rhénan) est en charge de l'étude archéologique, et Anne Fontaine, médiatrice du patrimoine et chargée de la valorisation des sites et des collections au PAIR, assure la valorisation et diffusion de l'étude.

Ce projet conséquent prévoit notamment la réalisation d'un modèle 3D du site, tel qu'il est visible aujourd'hui, et l'intégration de données archéologiques 2D, acquises lors d'une campagne de fouilles dirigée par M. Ehretsmann, en 1992. C'est l'équipe TRIO/INSA Strasbourg du laboratoire LSIIT qui assure cette mission.

Les objectifs de ce *PFE* sont :

- Numérisation des données archéologiques 2D
- Acquisition de données numériques 3D du site
- Modélisation numérique à partir des données 3D
- Recherche sur l'intégration des données 2D au modèle 3D
- Recherche d'automatisation et d'optimisation des procédures réalisées
- Réflexion sur la mise en place d'une base de données liée au modèle 3D

En raison des nombreuses tâches à accomplir, la majeure partie de ce travail, repose sur la recherche et la structuration de méthodes claires et exploitables pour toutes les opérations réalisées, afin d'assurer la continuité et finalité de la mission.

PFE 2011 CHECK CONTROLLER Solveig Berger 1/4

# **2. Acquisition et traitements numériques des données 3D**

#### **Lasergrammétrie**

L'acquisition des données s'est effectuée dans un premier temps par lasergrammétrie, avec le scanner laser *Trimble GX* du laboratoire, qui fournit un nuage de points dense et géoréférencé. Le pas utilisé pour l'acquisition des points varie selon le niveau de détail attendu, allant de 10cm à 50m sur les talus, jusqu'à 1cm à 20m sur les éléments de construction. Une première campagne de levés s'est déroulée en 2009, et nous avons profité du peu de végétation en février, puis des opérations de débroussaillage en mars, pour affiner l'acquisition.

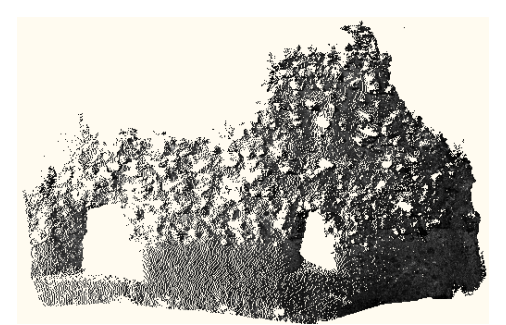

**Figure 2 - Nuage de point d'un mur sous**  *RealWorks*

Chaque nuage obtenu est tout d'abord « nettoyé » une première fois dans le logiciel *Trimble RealWorks*. Débarrassé de la végétation et des points inutiles ou faux, il est ensuite segmenté en sous-nuages, classés selon une méthode de structuration permettant une future intégration dans un SIA (Système d'Information Archéologique). Cette étape de nettoyage requiert une attention particulière, car la végétation très présente doit pouvoir être distinguée de la pierre.

Le système de projection historique, le Lambert Zone I, est tronquée à 3 chiffres au lieu de 6 pour des raisons techniques et logicielles.

Le logiciel 3DReshaper est ensuite utilisé pour affiner le nettoyage et effectuer le maillage, en utilisant des paramètres adaptés à la complexité des éléments et au niveau de détail attendu.

Initialement prévu pour l'intégralité du site, le levé par lasergrammétrique trouve ses limites face à la topographie particulière du terrain. Le château est situé au sommet d'une colline escarpée d'une dénivelée de plus de 20m sur 50m, cerclé de bois, et l'accès à toutes les zones n'est pas possible. A cela s'ajoute un champ de vision vertical du scanner restreint à 60° et une végétation, parfois très dense, masquant certains éléments bâtis. Toutes ces contraintes font obstacle à une acquisition complète du site par cette méthode.

#### **Photogrammétrie**

les règles 3x3 du CIPA.

Pour pallier ce problème et compléter le modèle autant que possible, nous nous sommes orientés fin mai vers la méthode photogrammétrique, et avons testé plusieurs logiciels d'extraction de points 3D à partir de photographies. Similaires au logiciel *Photomodeler Scanner*, ces applications disponibles sur le Net ne nécessitent cependant pas des paramètres de calibration de l'appareil. L'opération d'extraction des points est donc plus rapide mais le nuage fourni n'est pas géoréférencé. Les prises se sont déroulées sur deux journées, ciblées sur les zones manquantes et sur certaines zones **Figure 3 - Modélisation d'une zone circulaire et** 

« tests », tout en s'assurant que les stations respectaient

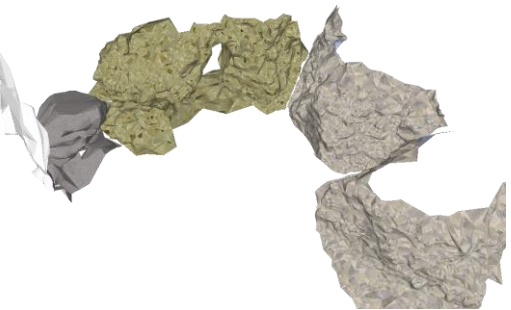

**étriquée avec** *Photosynth* **(Vue depuis** *Sketchup***)**

Le traitement des données consiste principalement à homogénéiser la colorimétrie des clichés pour optimiser la détection automatique des points communs. Il est ensuite possible d'exporter le nuage créé (non géoréférencé) afin de le mailler.

Novices vis-à-vis de cette méthode, nous avons effectué plusieurs tests sur différents logiciels. Les résultats obtenus nous ont conduits pour notre étude à utiliser le logiciel *Photosynth*.

PFE 2011 CHECK CONTROLLER Solveig Berger 2/4

### **3. Modélisation numérique 3D**

Dans notre étude, nous définissons la modélisation 3D par la représentation en trois dimensions du modèle maillé, à partir des données réelles, acquises sur le terrain.

Ce terme est à distinguer de la restitution 3D, que nous définissons par la création d'un modèle 3D, inspirée de documents d'information et d'hypothèses théoriques. A titre d'exemple, il est souhaité dans le cadre de la mise en valeur du site, une restitution du château, inspirée d'archives manuscrites et d'illustrations. Nous appelons indifféremment le résultat de la modélisation *modèle 3D* ou *maquette 3D*

Les éléments maillés constituant la modélisation proprement dite sont assemblés dans le logiciel *Google Sketchup 8 pro*, environnement autour duquel s'articule une grande partie de projet. Le logiciel est en effet à cette occasion, le suiet de nombreuses recherches sur ses possibilités de visualisation, de représentation, d'outils d'automatisation et d'export. L'une des études les plus conséquentes fut l'optimisation des opérations de raccord entre les éléments constitutifs du modèle. Chaque partie maillée doit être reliée aux autres pour que la maquette soit complète ou également lorsque le maillage d'un élément s'est effectué en plusieurs parties (cf. fig4). Mais la complexité géométrique des ruines complique l'automatisation des opérations. La multitude de scripts Ruby écrits pour *Google Sketchup* permet un élargissement considérable des fonctionnalités, et la combinaison de certains outils apporte des réponses adaptées.

Pour le moment, la question du texturage n'est pas au cœur de ce projet, cependant, les logiciels d'extraction de points (chapitre 2, Photogrammétrie) peuvent apporter des réponses à cette problématique, par l'import de la texture, directement appliquée sur le maillage. En effet certaines des applications photogrammétriques testées, fournissent en plus des points, le maillage texturé à partir des photographies. Sans avoir été approfondi jusqu'à l'utiliser pour notre modèle, cette technique est plus efficace que l'application de textures dans *Google Sketchup* et plus réaliste que les textures dites « génériques » (cf. ci-contre texture « générique »).

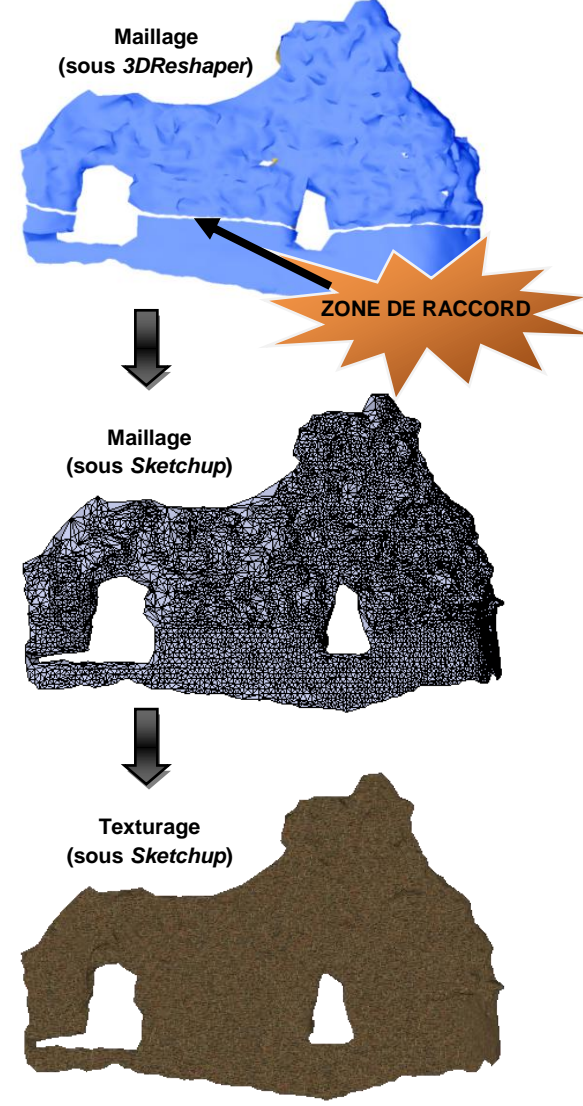

**Figure 4 – Vue des différentes phases de modélisation d'un mur à partir du maillage**

#### **4. Réflexion sur la mise en place d'une base de données liée au modèle 3D**

Dans l'optique d'une exploitation scientifique, culturelle et touristique de la maquette 3D, nous souhaitions intégrer cette dernière dans un Système d'Information Archéologique (SIA), liant chaque élément 3D du modèle aux informations 2D correspondantes. A l'aide de la suite de logiciels *ArcGIS*, l'enjeu a tout d'abord été d'importer l'intégralité du modèle en préservant l'identité distincte de chaque élément. Nous avons choisi d'importer chaque composant en tant que *multipatch*, c'est-à-dire en tant que bloc verrouillé. Dans cette perspective, le choix du degré de décomposition du modèle est déterminant pour les exploitations ultérieures. Chaque élément remarquable (mur, talus, rocher) peut être décomposé indéfiniment en fonction du degré de précision souhaité. Le choix de la décomposition dût donc se faire en amont du processus d'import dans *ArcGIS*, lors de la modélisation de chaque élément dans *Google Sketchup*.

Pour tester concrètement les procédures de jonction entre les éléments 3D et les informations 2D correspondantes, la définition des tables attributaires s'est basée sur la fiche d'enregistrement de données de fouilles, utilisée par les archéologues du PAIR, qui contient toutes les renseignements à relever lors des fouilles.

PFE 2011 CHECK CONTROLLER Solveig Berger 3/4

*La forme et le contenu des résumés sont de la responsabilité de l'étudiant qui en est l'auteur*

## **5. Intégrations des données archéologiques 2D**

Les plans, dessins manuscrits et analyses de la campagne de fouille de M. Ehretsmann en 1992 furent rassemblés dans un rapport dactylographié, entièrement numérisé dès la première semaine du projet. Nous nous sommes intéressés immédiatement aux coupes archéologiques que nous voulions intégrer au modèle 3D, afin d'évaluer les bénéfices éventuels pour l'analyse scientifique et la compréhension globale du sous-sol.

Pour associer aux strates de chaque coupe, les informations correspondantes, les contours ont été vectorisés à l'aide du logiciel *ArcGIS* et de l'outil *ArcScan*. La question fut de savoir jusqu'à quel niveau de détail aller pour délimiter une strate élémentaire, d'autant que le degré de précision et la charte graphique des dessins de M. Ehretsmann étaient différents des pratiques actuelles. Nous nous sommes donc penchés, avec Jacky Koch, sur la compréhension de chacune des coupes, puis les avons délimitées en blocs élémentaires.

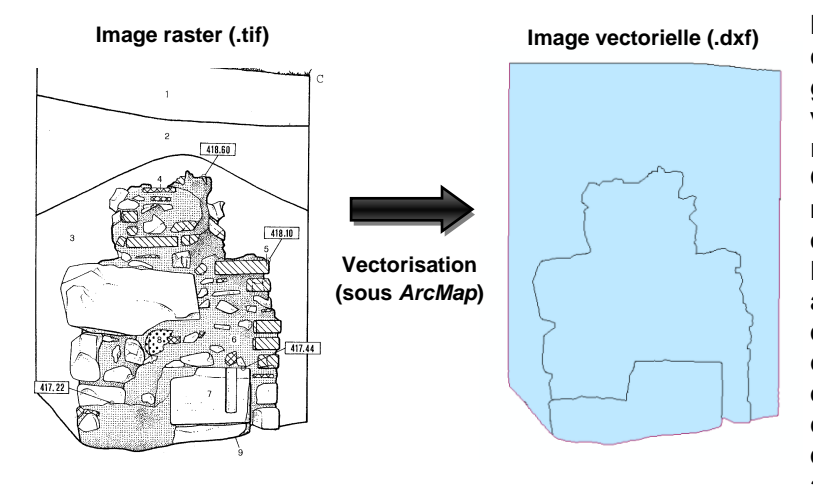

**Figure 5 - Vectorisation d'une image raster avec contour des blocs élémentaires**

Le processus d'intégration s'est considérablement compliqué lors du géoréférencement des coupes vectorisée. En effet, les points de références levés par le géomètre M. Ortlieb n'étaient pas assez nombreux pour effectuer une orientation précise et automatique. Nous nous sommes également aperçus que la désignation des point de contrôle n'était pas la même entre les deux scientifiques. Il fallut donc contrôler les coordonnées au cas par cas et trouver une solution d'orientation manuelle. Une priorité a été donnée à l'achèvement de la maquette, les coupes pouvant être intégrées au cas par cas à la demande.

## **6. Conclusion et perspectives**

En raison de la topographie du terrain, ne permettant pas de stationner partout avec le scanner, de la géométrie complexe des éléments à lever, et de la lourdeur des traitements lasergrammétriques, la combinaison du levé laser complété par des levés photogrammétrique s'est révélée judicieuse. Les traitements ont pu être intégrés dans des protocoles de traitements post-acquisition, retraçant les grandes étapes obtenir d'un modèle nettoyé, intégré à la maquette.

Les recherches sur les scripts Ruby de *Google Sketchup* ont permis de mettre en avant les potentiels de ce logiciel, et d'améliorer la manipulation des objets tout en optimisant le temps de traitement.

La mise en place du SIA nécessite une réflexion plus approfondie en fonction des réels besoins, mais d'ores et déjà, certaines pistes s'avèrent très intéressantes pour la suite de ce projet. Enfin, l'intégration des coupes archéologiques, a montré ses limites au niveau technique et mis en évidence la difficulté de travailler avec des données non destinées aux traitements numériques .

Cette étude, intervenant dans le cadre d'un vaste projet archéologique, culturel et touristique, nous a finalement permis d'aborder des thématiques variées, articulées autour de la construction de la maquette 3D.

Le projet de modélisation en étant à son commencement, la finalité cette étude s'est principalement portée sur la mise en lumière des procédés utilisés, pour une réalisation optimale des taches. Ce choix a été préféré à celui de la production d'un modèle totalement achevé, permettant ainsi aux successeurs de ce projet d'avoir en mains les pistes de réflexions déjà abordées, et pour certaines résolues.

PFE 2011 Solveig Berger 4/4

*La forme et le contenu des résumés sont de la responsabilité de l'étudiant qui en est l'auteur*